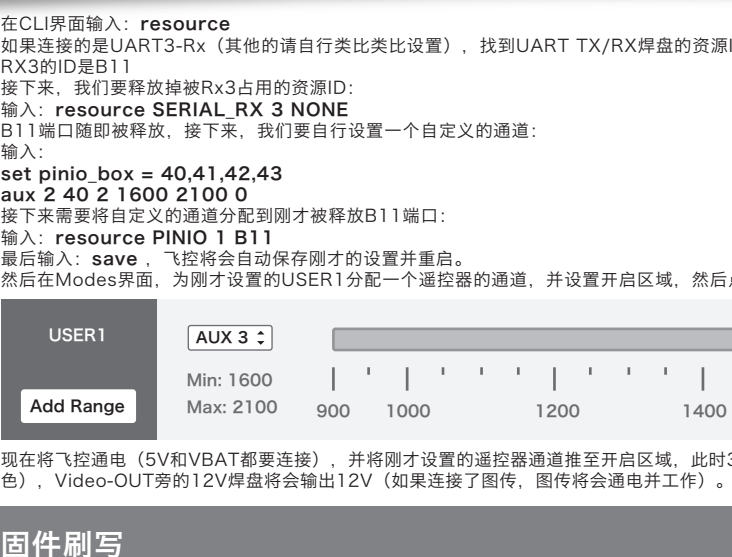

### **06** 设置使用VTX开关模块

**07** 

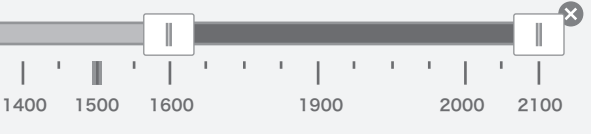

此时3.3V - VTX-SW - UART3-Rx Connection pad附近的图传开关模块指示灯亮起(红

刷写飞控固件时需要进入DFU模式。运用一个叫Zadig的工具(下载并启动它,下载地址: http://zadig.akeo.ie/ )可以切换驱动模式为DFU模式。

 若使用Spektrum卫星接收,请焊接GND,3.3V,UART3-Rx三点,Beatflight软件Ports界面将UART3的Serial Rx选项按钮由灰色推至黄色,Configuration界面将 Receiver的Receiver Mode设置为Serial-based receiver, Serial Receiver Provider设置为SPEKTRUM1024或2048(DSMX制式选择2048,DSM2制式选择

·输入:save 然后按下键盘上的回车键,等待飞控重启,然后断开飞控的所有供电(包括USB),给飞控重新上电,此时看到卫星在快闪,打开遥遥控器对频,若卫星熄灭

h资源ID,可以在资源列表中找到如此的内容:"resource SERIAL\_RX 3 B11",即

然后点击保存,所有的设置到此完成。

http://www.betaflight.ch/

https://github.com/betaflight/betaflight-configurator https://github.com/betaflight/betaflight-configurator/releases

https://github.com/betaflight/betaflight https://github.com/betaflight/betaflight/releases

该软件需要在谷歌浏览器(Google Chrome)内运行,属于谷歌的一个扩展程序,软件可从谷歌商店(需翻墙)下载,或从如下地址下载: https://github.com/betaflight/betaflight-configurator ,下载完成后拖入谷歌浏览器扩展程序内即可。 飞控连接电脑时如需要驱动软件,可从如图所示的位置点击进如网页进行下载:

Latest CP210x Drivers can be downloaded from here. Latest STM USB VCP Drivers can be downloaded from here. Latest Zadig for Windows DFU flashing can be downloaded from here.

https://github.com/betaflight/betaflight/wiki/Board---OMNIBUSF4

感谢您购买本产品!使用设备前请仔细阅读本说明书,并严格遵守规定的 操作程序。我们不承担因使用本产品或擅自对产品进行改造所引起的任何 责任,包括但不限于对附带损失或间接损失的赔偿责任。我们有权在不经 通知的情况下变更产品设计、外观、性能及使用要求。 CAUTIONS ATTENTION

- 1、PPM设置:
- ·若使用PPM接收机,请焊接GND,5V,SBUS三点, ·Beatflight软件Configuration界面将Receiver的Receiver Mode设置为PPM RX input即可。
- 2、SBUS设置: (若SBUS接收机自带反向器,或是已经外置了反向器,请焊接GND,5V,UART1-Rx)。
- Receiver Provider设置为SBUS即可。 3、SPEKTRUM1024/2048设置:
- 1024) 即可。 SPEKTRUM 对频:
- 在betaflight软件CLI 界面下,输入如下代码:
- ·输入: set spektrum\_sat\_bind = 9 然后按下键盘上的回车键,
	- ·输入:set spektrum\_sat\_bind\_autorst = 0 然后按下键盘上的回车键,
- 后常亮则对频成功,否则把代码set spektrum\_sat\_bind = 9中的数字换为其他数字(1-9)再次尝试。
- 成功对频后,连接Beatflight软件,在CLI 界面下如数如下代码: ·输入:set spektrum\_sat\_bind = 0 然后按下键盘上的回车键,
- ·输入: save 然后按下键盘上的回车键, 保存后,即可开始使用你的卫星接收了。

成功连接飞控与调参软件后即可进行参数调节。 最新版的Betaflight调参软件下载地址为: https://github.com/betaflight/betaflight-configurator https://github.com/betaflight/betaflight-configurator/releases

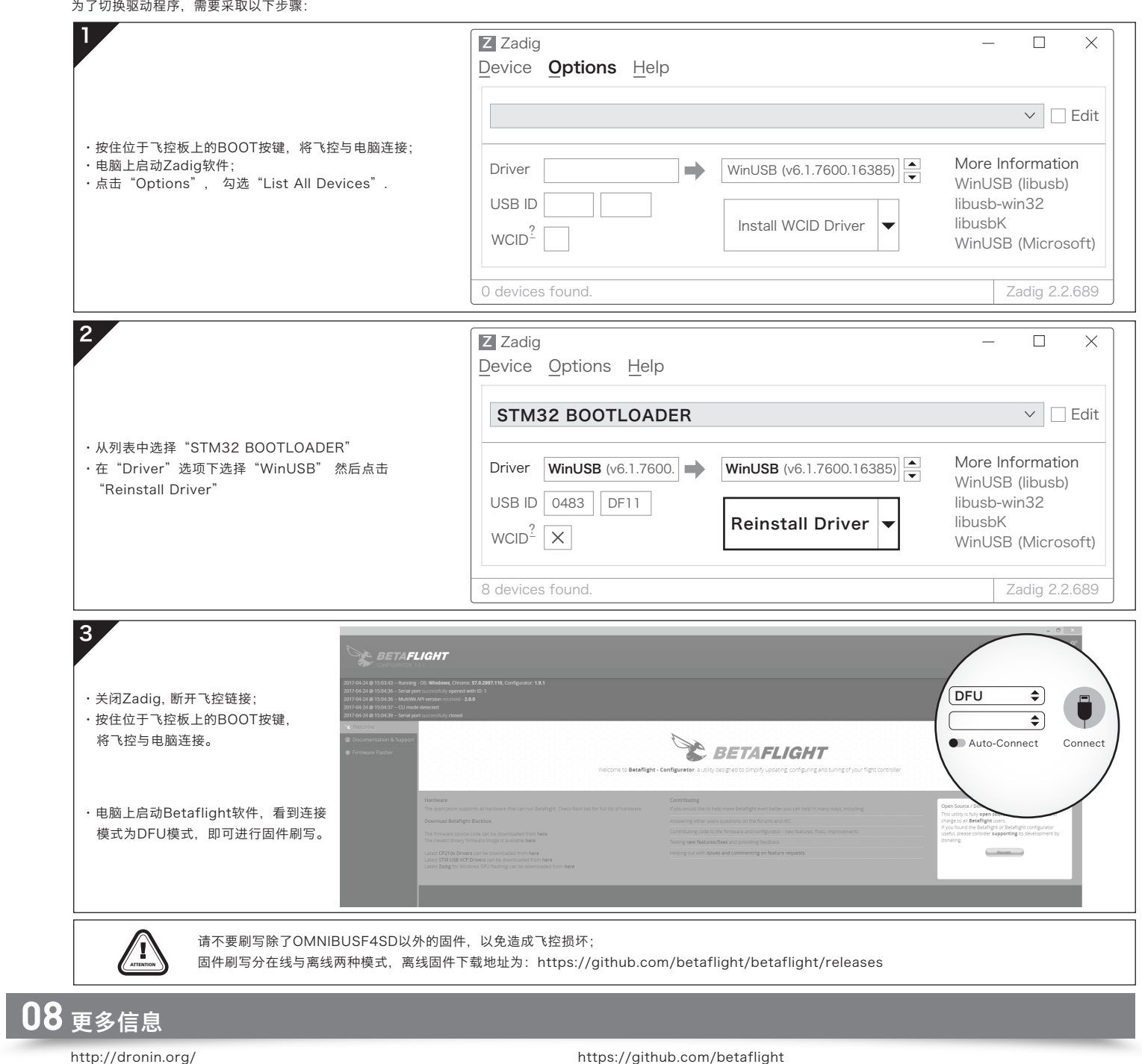

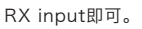

、<br>· 由于omnibus固件自身并没有对于sbus信号做反向设置,所以需要外部增加反向器,本飞控已在硬件上集成反向器,若使用SBUS接收机,请焊接GND,5V,SBUS三点

Beatflight软件Ports界面将UART1的Serial Rx选项按钮由灰色推至黄色, Configuration界面将Receiver的Receiver Mode设置为Serial-based receiver, Serial

## **01** 注意事项

# **05** 连接接收机

- 使用本产品前请仔细说明书
- 请确保所有电线和连接部件绝缘良好,短路将会毁坏本设备; · 需对线材、插头做相关焊接时,请确保焊接牢靠,并注意不要将焊锡甩到设备的 电子原件上,如果安装焊接过程中出现短路或损坏电子原件的情况,我们将不承
- 担保修与赔偿责任; 图传板与飞控, 飞控与电调板结合的插针插座有规定的高度, 请勿使用除了套装 内附带的以外的连接柱固定或连接飞控,电调,图传板,过短的连接柱会造成 PCB板变形损坏原件,过长的会影响插针与插座连接,若因此造成设备损坏, 我们将不承担保修与赔偿责任;
- · 请勿在人群附近飞行, 我们不承担因飞行器坠毁所造成的一切损失;
- · 勿在高温, 潮湿, 强酸或强碱等不利于电子原器件工作或绝缘的环境下使用本设备;
- 飞控出厂时已写入好固件可以直接使用,若用户自行升级刷写固件过程中,造成飞控损坏的,我们将不承担保修与赔偿责任;
- · 飞控固件为开源程序,用户可以自行查找相关技术资料,我们不提供除了飞控硬件以外的技术支持;
- · 本说明书依据Betaflight官方说明书编写而来,仅作参考使用,更多更详细的说明请参考Betaflight官方原文档,随着Betaflight固件更新等原因,可能会出现功能或描述不 同的情况,一切请以Betaflight的官方文档为准。

# **04** 参数调节

飞控调参与固件升级都需要用到BetaFlight的调参软件(官方地址:https://github.com/Betaflight),如图所示:

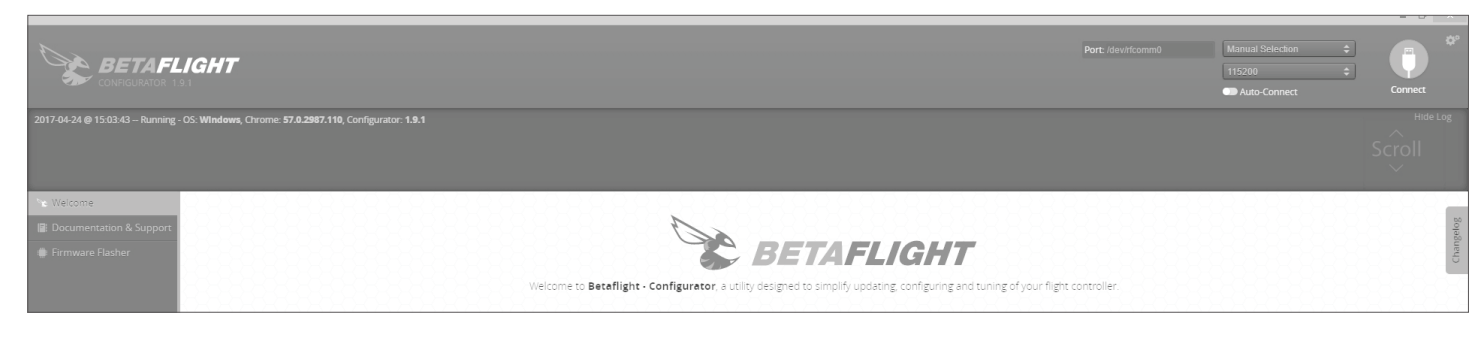

### **02** 飞控简介

- 使用STM32 F405主控芯片,可以运行更高频率的PID循环时间和陀螺仪
- 使用SPI总线的ICM20602芯片,集成加速度计和陀螺仪(陀螺仪运行频率最高可设定至32KHz);
- · 飞控板载OSD芯片,支持DMA模式 (使用F4 MCU控制OSD), 可以使用BetaFlight调参软件调整参数;
- · 支持BetaFlight固件, 可以使用BetaFlight调参软件方便调节各种参数, 更适合FPV飞行与竞赛;
- · 支持TF卡扩展, 可记录存储更多的飞行日志 (黑盒子), 方便用户基于飞行数据调试飞机;
- · 支持多种类型接收器(如: SBUS, SUMH, SUMD, SPEKTRUM1024/2048, XBUS, PPM等类型的接收机);
- · 具有LED编程信号输出口,支持可编程LED灯带,可通过飞控调整灯带颜色和闪灯模式;
- · 具有电压监测端口(BAT)和电流监测端口(CRT), 可监测电池电压和电流(需要额外的电流计); • 具有蜂鸣器输出端口,支持外接报警蜂鸣器用于声音警告或通知飞行器飞行状态;
- 
- · 具有Micro USB接口,方便用户连接电脑调参;
- · 板载12V BEC,输出电流可达2A。可为图传,12V LED灯等设备供电; · 板载图传(VTX)开关模块,可使用遥控器控制图传开关。

- · 飞控名称:F4-G3飞行控制器 正面图: 反面图: · 尺寸:36x36mm GND VBAT+ CRT GND 5V S1 S2 S3 S4 · 安装孔:30.5x30.5mm İB UART3-Rx · 固件版本:OMNIBUSF4SD VTX-SW 3.3V· 12V:12V 输出  $(\ )$  $\frac{1}{2}$ · 【2】:"L》"删出<br>• VBAT+: 电池电压输入口/输出口: 当CRT旁VBAT+输入 电池电压后,其余VBAT+则输出电池电压,该口连接电池正极 3.3V (连接电池电压以后,飞控也可以实时监测电池电压,此时飞控 MICRO USB 同 VTX-SW UART3-Rx VBAT+ Ή 软件内电压监测 scale值设置为110)。 VTX-SW ・ CRT: 电流监测口;连续会会》<br>・ CRT: 电流监测口;连接外置电量计电流信号输出口(此时飞控软件 nnection pad Video-I 内电流监测scale值设置参考电量计说明)。 Video-OUT · GND:飞控地线。 BOOT 12V • 5V: 5V输出(非飞控提供, 需要Hobbywing XRotor Micro 60A 1ŀ GND UART6-Rx - 4in1 BLHeli-32 DShot1200电调提供,或者外置5V BEC接入)。<br>• S1-4: 油门信号输出接口,S1对应1号电调,S2对应2号电调,S3 UART6-Tx  $0000000000$  $\circ$   $\circ$   $\circ$   $\circ$   $\circ$   $\circ$   $\circ$ **3. 3. 3. 3. 3. 3. 3. 3. 3. 4. 3. 4. 5. 4. 5. 4. 5. 4. 5. 4. 5. 4. 5. 4. 5. 4. 5. 4. 5. 4. 5. 4. 5. 4. 5. 4. 5.** · Video-IN/OUT: 板载OSD视频信号输入/输出口。 GND 3.3V UART3-Rx UART3-Tx UART1-Rx GND GND 12V Buzzer-UARTI-Tx 5V 5V LED-Strip Buzzer+ TF-Card RSSI · 3.3V: 3.3V输出(需要飞控先输入5V后才有输出)。 GND 5V SBUS • UART1, 3, 6 Tx, Rx: UART串口。
- SBUS: SBUS信号输入(内置信号取反器,若不需要取反,或者接收机自带取反器,则连接UART1,3,6任意一个的Rx即可)。
- · RSSI: RSSI信号输入。 · LED-Strip: 可以输出控制信号控制WS2812B LED灯带;
- · Buzzer+ ,Buzzer- : 连接蜂鸣器对应正负极。
- · TF-Card: TF卡扩展槽。
- · MicroUSB: MicroUSB接口。
- · Boot: Bootloader按键。
- · VTX-SW:图传开关模块信号输入(电平信号输入,默认12V,兼容3.3V/5V)。当3.3V VTX-SW UART3-Rx Connection pad完全断开时,可通过该点输入信号控制 图传开关模块开启或者关闭
- 3.3V VTX-SW UART3-Rx Connection pad: 3.3V与VTX-SW或者VTX-SW与UART3-Rx关联焊点,短接即为连通,反之断开。当既不连接3.3V,也不连接 UART3-Rx时,为完全断开。 注意:
- 不论是使用VTX-SW输入信号,还是通过FC自身的UART3-Rx输入信号, 图传开关模块都只能控制Video-OUT旁的12V输出还是关闭。
- 2)3.3V VTX-SW UART3-Rx Connection pad只能选择短接3.3V与VTX-SW或者VTX-SW与UART3-Rx,不可全部短接在一起。否则会损坏飞控。
- 3)默认状态下VTX-SW连接3.3V(出厂状态时使用锡短接或者OR电阻短接),VTX开关模块为打开状态(此时VTX-SW焊盘对外输出3.3V电压,请注意不要焊接其他设备 到此焊盘,会损坏设备或者飞控),当3.3V- VTX-SW - UART3-Rx Connection pad完全断开时,则必须通过VTX-SW输入信号,否则Video-OUT旁的12V将不输出 电压(图传开关模块为关闭状态)。

### **03** 飞控布局及接口定义图

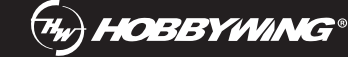

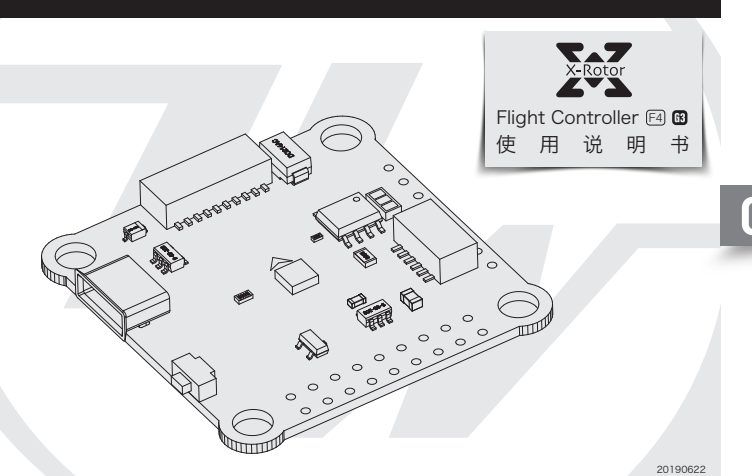